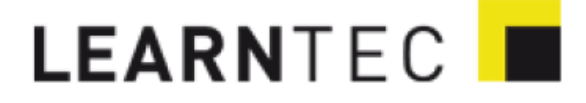

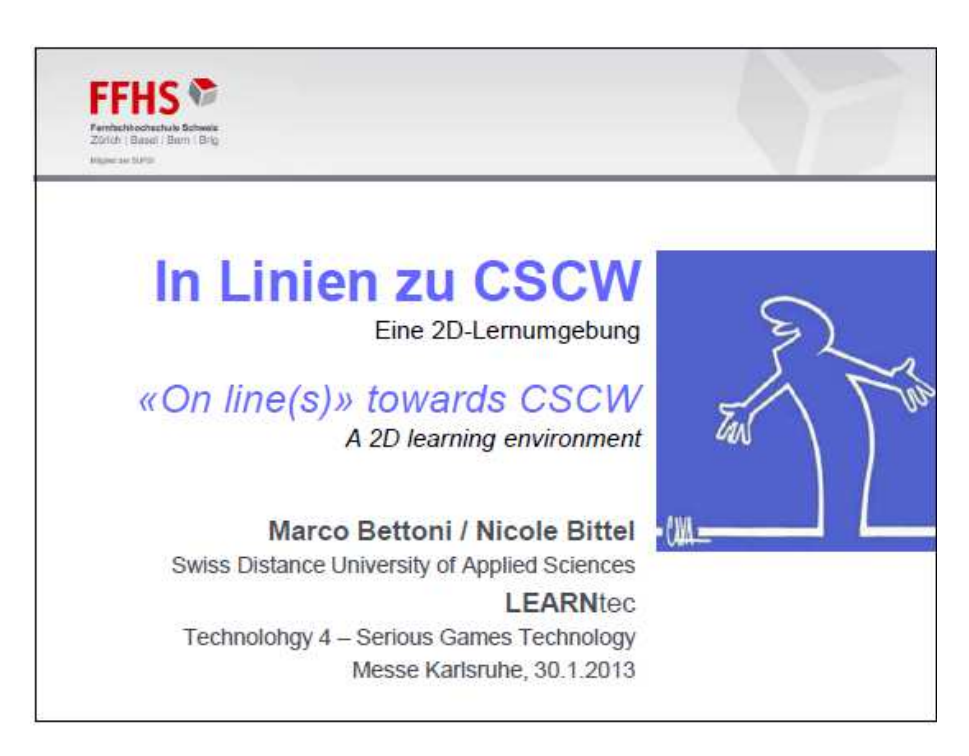

Folie 1 - Bild : Wikipedia

Guten Tag (oder guten Abend …), mein Name ist Marco Bettoni, ich bin an der Fernfachhochschule Schweiz tätig, ich bin dort Mitglied der Direktion und zuständig für den Bereich Forschung … und ansonsten Leiter der Stabsstelle Forschung, ein kleines Team welches die Forschende der Fachhochschule unterstützt Forschung zu machen und zusätzlich im Bereich e-Collaboration (virtuelle Zusammenarbeit) forscht und Beratungsprojekte macht.

Ich bin übrigens für diese Präsentation für meine Kollegin Nicole Bittel eingesprungen, die Projektleiterin, da sie gleichzeitig eine leitende Rolle an einer Konferenz in St. Gallen wahrnimmt und deshalb nicht da mit uns sein kann. Das Thema meines Vortrags ist eine 2-dimensionale Lernumgebung; sie ist entstanden als Teilprojekt eines Projekts in dem wir einen Kurs im Bereich e-Collaboration entwickeln um für KMU eine Einführung in virtueller Zusammenabeit zu geben, das soll ein online Kurs sein. Zwei-dimensional ist die Lernumgebung in dem Sinne, dass sie eine 2D-Grafik als Navigations-Interface verwendet. Die Grundlage dieser Arbeit ist ein Modell des Kollaborativen Storytellings, wir werden noch darauf zurückkommen.

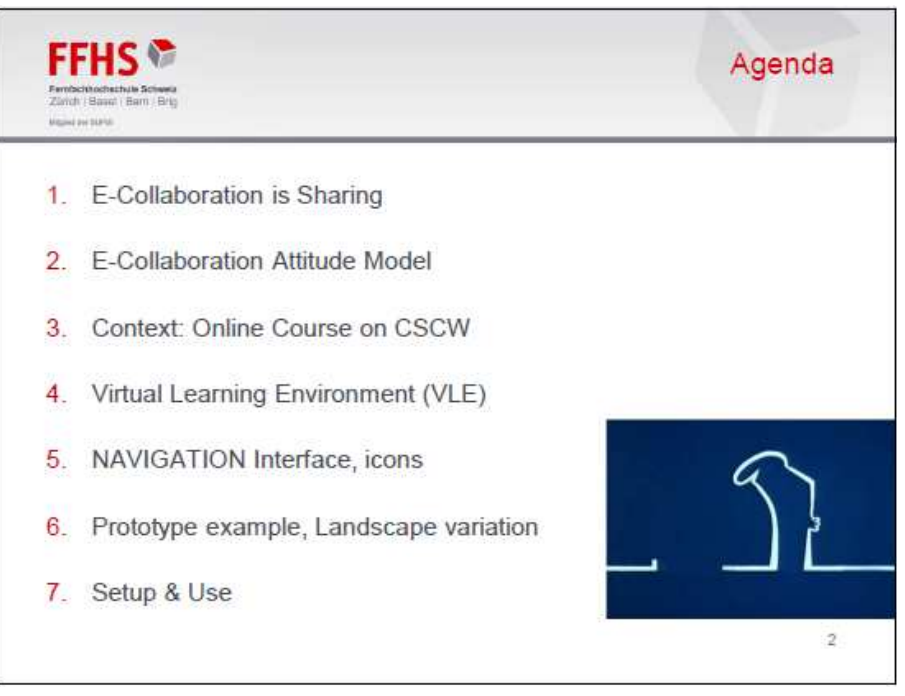

Folie 2 - Bild: http://www.youtube.com/watch?v=1CCxfFny6Bw

Ich beginne zunächst einmal mit einer Betrachtung über e-Collaboration, was ist das für uns und was ist ein wichtiges Merkmal von e-Collaboration. Ein Teil dieser theoretischen Grundlage die wir erarbeiten ist das e-Collaboration Attitude Model, das ich kurz präsentieren möchte, weil das eine wichtige Grundlage des Kurses darstellt.

Danach zeige ich einige Informationen über den Kurs den wir entwickeln, und stelle die virtuelle Lernumgebung vor, insbesondere das Interface für die Navigation, und zeige ein Beispiel des Prototyps. Zuletzt zeige ich dann wie die Handhabung ist für den Dozenten, der den Kurs gibt und für die Teilnehmenden.

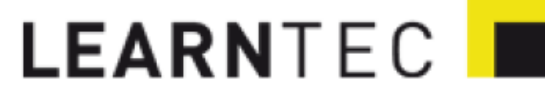

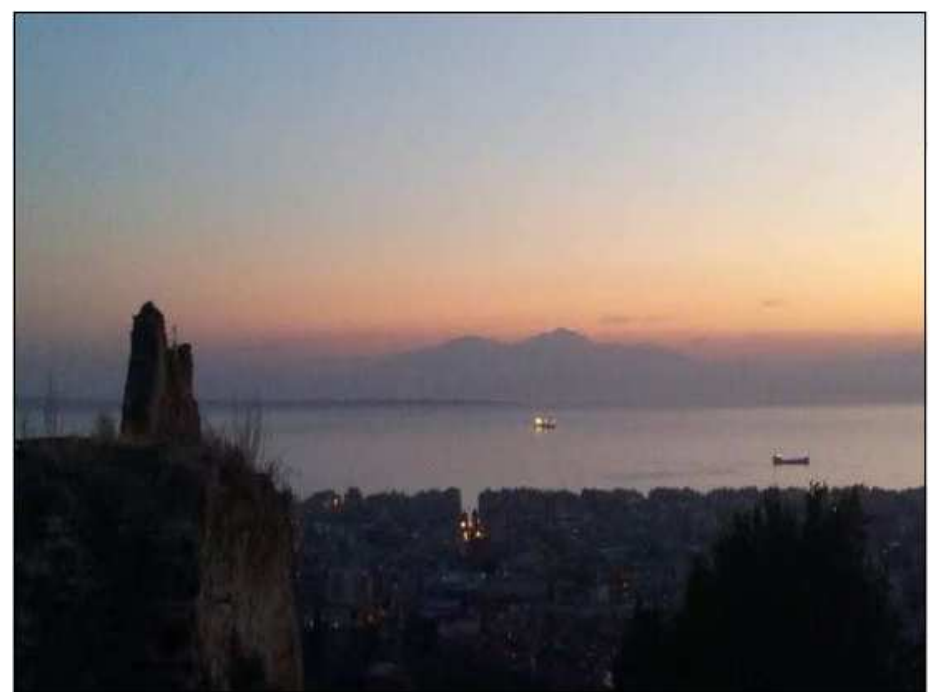

Folie 3 - Bild : Nicole Bittel

Sie sehen hier ein Bild das in den Abendstunden entstanden ist, in Giechenland; man sieht im unteren Bereich die Stadt Thessaloniki, dann die Bucht vor Thessaloniki und im Hintergrund, das kennen sie vielleicht, dort erhebt sich eine Bergkette, der höchste Berg ist der Olymp, die Heimat der Götter, nach der griechischen Mythologie.

Der Grund dafür, das zu erwähnen ist, dass wir in der globalisierten Wirtschaft und mit den technologischen Mitteln die wir heute zur Verfügung haben, uns auch oft ein wenig wie Götter fühlen, nur … wahrscheinlich sind wir nur für den technologischen Bereich Götter, in anderen Bereichen hingegen gibt es noch vieles was wir nicht können … und ein Teil der Dinge die wir nicht können ist leider die e-Collaboration

…

Und zwar können wir das nicht, weil wir nicht genug davon verstehen …

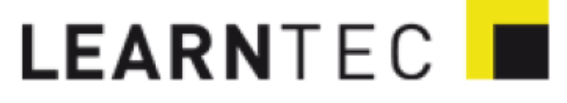

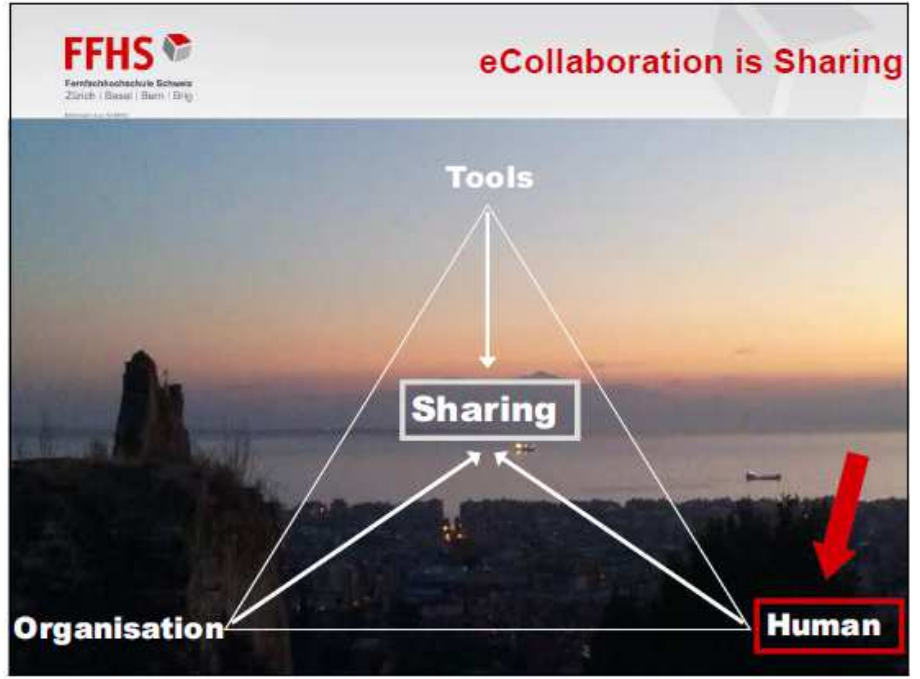

Folie 4

… zum Beispiel verstehen wir nicht in der e-Collaboration den Teil, den wir «sharing» nennen – übrigens: die Folien sind auf Englisch, aus bestimmten Gründen die ich später erwähnen werde – hier würde jedoch auch in einer deutschen Folie «sharing» stehen, weil es auf Deutsch keinen wirklich passenden Begriff gibt für «sharing» … man kann «teilen» verwenden … aus unsere Sicht ist dieses «Teilen» eine wichtige Komponente der e-Collaboration.

Zu «sharing» gehören Tools, Instrumente, Technologie, es gehört dazu auch Organisation, und es gehören dazu auch viele menschliche Aspekte, unter denen wir z.B. die Wissensteilung finden, das «knowledge sharing», das besonders schwierig ist … und zwar deshalb, weil bei der Wissensteilung das stille Wissen auch geteilt werden sollte. In der heutigen Wirtschaft spielt das stille Wissen eine immer wichtigere Rolle – auf Englisch nennt man das «tacit knowledge» - übrigens wieder ein Fall, in dem es auf Deustch kein passendes Wort gibt, man kann stilles Wissen verwenden, oder «tazites Wissen», wurde auch in der Literatur verwendet …. Das stille Wissen ist wichtig, aus dem einfachen Grund, dass die Beschleunigung der Wirtschaft es immer schwieriger macht, Wissen zu kodifizieren … sobald es kodifiziert wird ist es schon veraltet und der Aufwand ist viel zu gross … also hat im Vergleich zu früher das stille Wissen eine grössere Bedeutung und ein grosser Teil dieses stillen Wissens ist das Erfahrungswissen, Wissen also, das aus Erfahrung entsteht … man geht zum Kunden und installiert etwas oder macht ein Telefonat mit jemand in China … so, dann hat man eine Erfahrung und die ist individuell, sie ist im Kopf des Menschen der sie gemacht hat. Für die Wirtschaft wäre es interessant, im Sinne des Wissensmanagements, wenn man diese Erfahrungen, dieses individuelle, stille Wissen teilen könnte … aber, wie gesagt, weiss man nicht genug darüber, wie man teilen kann … so verpasst man einige Gelegenheiten … Das Problem ist diese Kluft, zwischen dem Bedarf, stilles Wissen in einem Unternehmen zu teilen und der Schwierigkeit, das zu tun … weil das nicht gut genug verstehen.

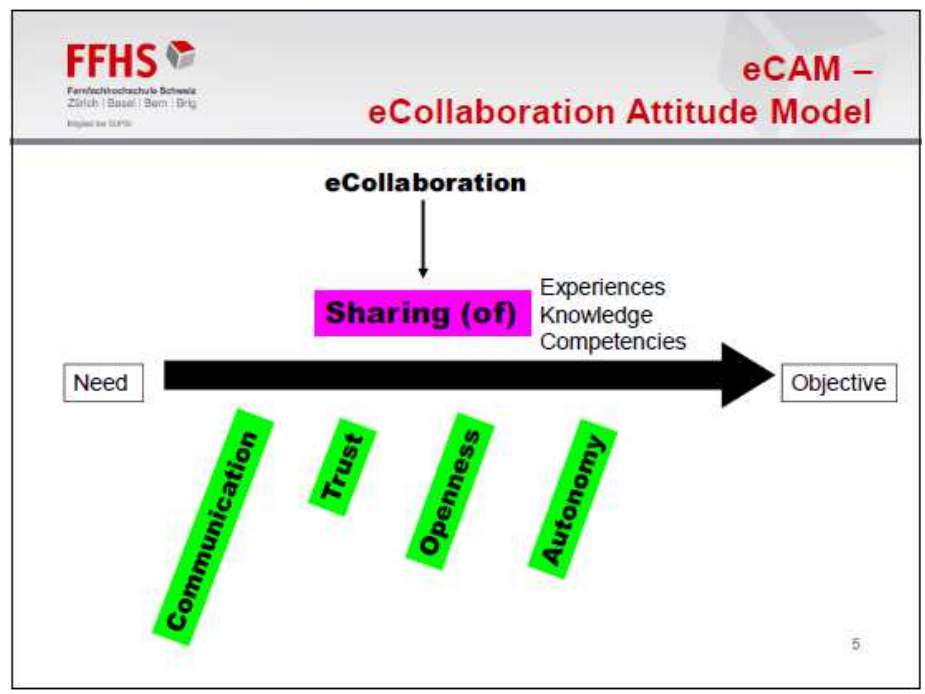

Folie 5

Als Beitrag zu diesem Verständis arbeiten wir u.A. an einem «e-Collaboration Attitude Model», ein Modell der die passende Einstellung zur e-Collaboration zeigen und entwickeln sollte …

Darin untersuchen wir verschiedene Erfolgsfaktoren der e-Collaboration wie z.B. eine passende Kommunikationsweise, also wie kommuniziert man optimal in einer e-Collaboration Situation; eine passende Art von Vertrauen, eine passende Art von Offenheit, eine passende Art von Autonomie, Selbständigkeit. Mit diesem «passend» will ich auch betonen, dass nicht unbedingt klar ist was das genau sein soll, und es gibt vermutlich mehrere Möglichkeiten auch …

Zusammen sind sie, was man soziale Aspekte der e-Colaboration nennen könnte und mit diesem Modell wollen wir darauf hinweisen, dass wir alle diese Komponenten zusammen als Einstellung sehen, d.h. wie geht man eine e-

Collaboration Situation an; und diese Einstellung zu bilden ist eine Herausforderung.

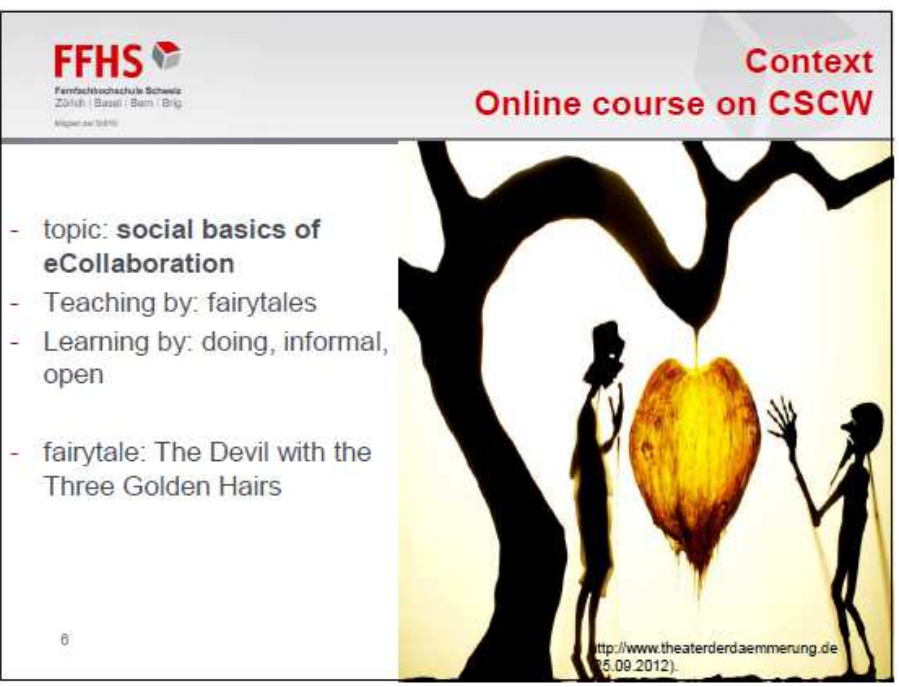

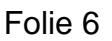

Dafür wollen wir einen Kurs entwicklen - als Beitrag zur Ausbildung einer solchen passenden Einstellung – das Thema ist CSCW, also virtuelle Zusammenarbeit, der Kurs erfolgt online und behandelt insbesondere die sozialen Aspekte der e-Collaboration.

Die Unterrichtsmethode, mit der wir experimentieren möchten, sind Märchen, und zwar nicht in einer Primarschule, sondern wir wollen mit Märchen in Unternehmen den Unterricht machen. Das ist der Bereich des Storytellling, man kenn das aus der Wissensmanagement-Literatur, aber nicht so sehr die Märchen-Variante, zumindest nicht in der Literatur nachgewiesen … vielleicht haben das Unternehmen gemacht, aber nicht darüber berichtet.

In diesem ersten Kurs, den wir entwickeln und der nächstens in einer ersten Versuchsphase treten wird, werden wir ein Märchen aus dem Grimms-Märchen verwenden, «Der Teufel mit den drei goldenen Haaren».

Damit wollen wir einen Beitrag dazu leisten, dass man dieses Teilen von Wissen und die Einstelllung zum Teilen besser versteht, besser kennenlernt und deren Bedeutung in einer e-Collaboration Situation richtig einschätzt.

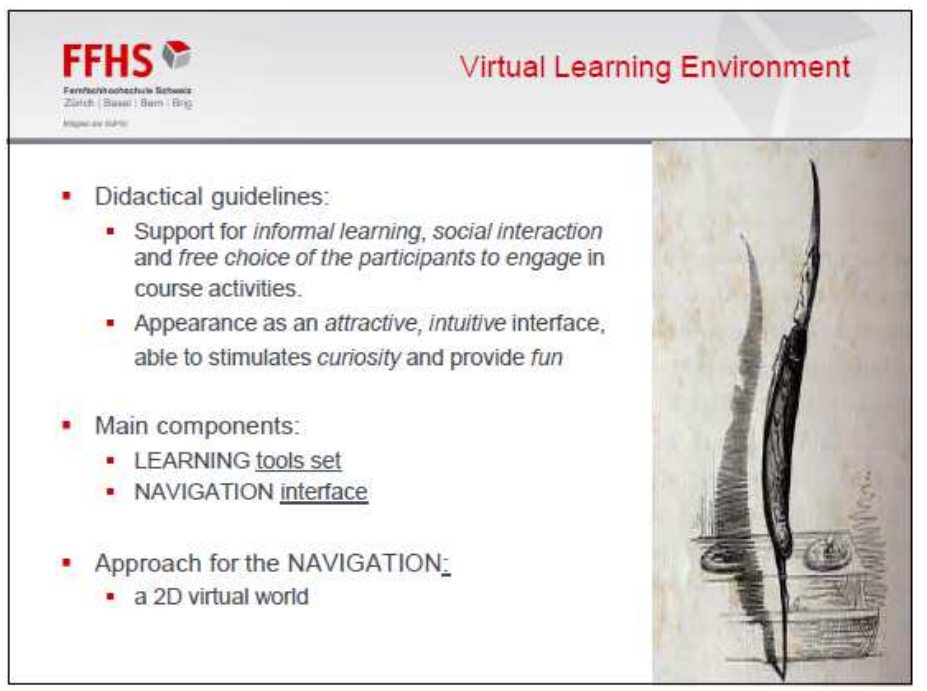

Folie 7 – Bild : http://www.tattoodonkey.com

Die Virtuelle Lernumgebung, in der der Kurs angeboten werden wird, soll einige didaktische Vorgaben erfüllen; also, sie soll informelles Lernen unterstützen, soziale Interaktion zwischen den teilnehmenden fördern und die Freihit der Teilnehmenden, sich in verschiedenen Kursaktivitäten zu engagieren.

Was die Erscheinung der Lernumgebung betrifft, wollten wir sie attraktiv und intuitiv machen, aber vor allem so, dass sie die Neugier der Teilnehmenden anregt und eine gewisse spielerische Komponente enthält. Vielleicht sollte ich da erwähnen, dass im Vergleich zum Vortrag von vorhin, wo man Personenmonate in der Grössenordnung 100 braucht, bei uns ist das Projekt viel kleiner, ein Zehntel davon oder sogar weniger, im Moment ist es zudem noch in der explorativen Phase.

Wir sehen dieses Tool als aus zwei Haupt-Komponenten bestehend, eine ist ein Set von Lerntools, das werden verschiedene Tools von Moodle sein; aber wir verwenden dann nicht das Interface von Moodle, sondern unsere eigene Kreation; für die Navigation zu den Lerntools haben wir diese zweidimensionale virtuelle Welt als Konzept.

#### **LEARNTEC FFHS NAVIGATION** interface Basic idea: a line landscape with a line man inspired by: La Linea (Italian cartoon of Osvaldo Cavandoli) • Line landscape · a land, i.e. an area (region) of soil: • a road: runs over the land, (curved or straight) . human elements like buildings or other structures · natural elements like a hill, a river, a lake, a tree, a wood, etc • activity elements: any of the human or natural elements associated with a learning tool set.  $\blacksquare$  Line man • points to the current task in the course  $\overline{a}$

Folie 8 – Bild : http://www.youtube.com/watch?v=iTpNGHPY5cg

Die Gestaltung basiert auf einer Idee einer eher minimalistischen Grafik – hat natürlich etwas mit den Ressourcen zu tun, aber hat auch etwas an sich, da der Kurs in einer wirtschaftlichen Umgebung von KMU angeboten werden soll, nicht zu lange dauern soll, usw.

Grundidee war eine Linienlandschaft mit einem Linienmann oder Linienmensch; das wurde inspiriert von einer Zeichentrickfilmgrafik die sie vielleicht kennen, La Linea eines italienischen Zeichners, Osvaldo Cavandoli.

Diese Linienlandschaft ist ein Areal, ein Landstück, sehr karg und spartanisch, wie bei Cavandoli auch; sie enthält einen Weg, der über die Landschaft führt, er kann gerade oder kurvig sein, sie enthält verschiedene von Menschenhand gebaute Elemente, wie Gebäude und andere Gegenstände, andere Strukturen, und enthält naturgegebene Strukturen wie ein Fluss, ein Baum, ein Wald; und als

Aktivitätselemente können sowohl naturgegebene wie auch menschengemachte Elemente dienen, sie bieten Zugang zu den Lerntools, sie sind Navigationshilfen und sozusagen das Tor zum Lernbereich. Und der Linienmann hat im Moment keine grosse Rolle, er rennt nicht über den Bildschirm sondern positioniert sich einfach an einem Punkt, an dem der Kurs angelangt ist und zeigt wo der Kurs gerade steht, im aktuellen Moment, für Teilnehmende, die sich vielleicht verspätet haben oder die bereits voranschreiten wollen und den nächsten Schritt sich anschauen wollen, sie wissen so immer wo wir jetzt stehen.

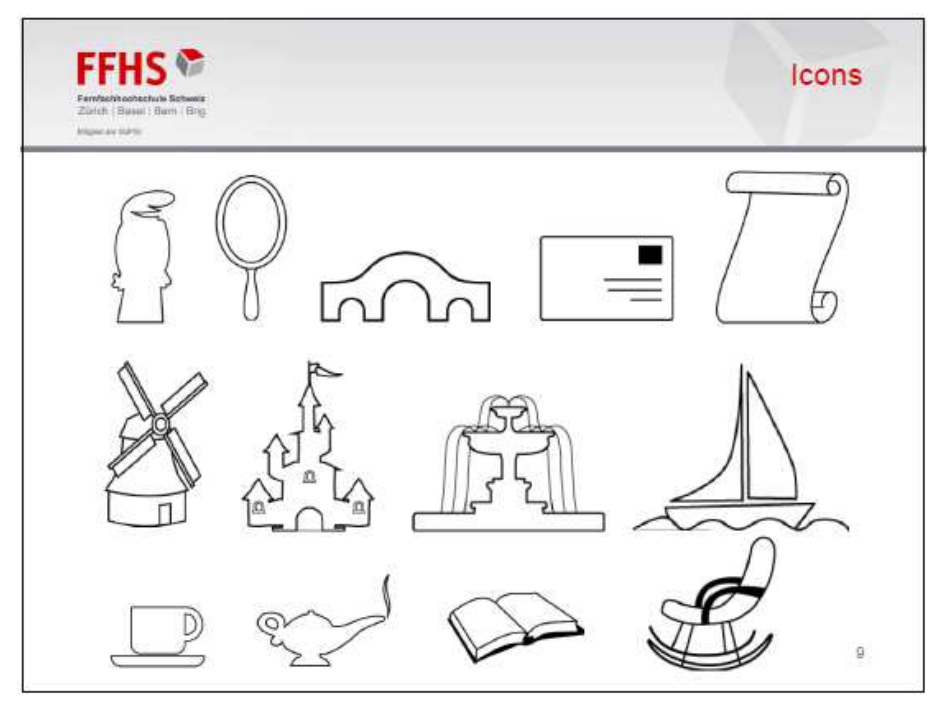

Folie 9

Ein wichtiger Teil der Entwicklung des Interface war die Gestaltung einer eigenen Grafiksammlung, wir haben die Figuren nicht aus dem Internet kopiert sondern sie selber entwickelt. Sie sehen hier links oben diesen Linienmann, der wie gesagt, auf dem Bildschirm die aktuelle Kursaktivität signalisieren soll; der Spiegel bietet Zugang zum Anwenderprofil, wenn der Anwender sich im Kurs erstmals anmeldet, wird er über den Spiegel Zugagng zu seinem Profil erhalten und dort seine Informationen eingeben können.

Die Brücke bietet Zugang zu einem Begrüssugsraum, ein «greeting space» in dem sich die Teilnehmenden zu Beginn des Kurses vorstellen können; sie stellen sich aber nicht konventionell vor, sondern werden sich mit Bezug zum Märchen persönlich vorstellen.

Dann gibt es am Ende des Kurses ein «greeting space 2», der den Zugang zu einem Bereich bietet, vermutlich ein Forum – wir wissen es noch nicht so genau im Moment – in dem Bereich werden sich die Teilnehmenden verabschieden, und zwar kollaborativ; am Kursende müssten die Teilnehmende etwas mehr über e-Collaboration wissen und dann wird diese Begrüssungsaktivität Gelegenheit bieten das Gelernte frei anzuwenden.

Zurück zum Anfang des Kurses, dort wird dieses Pergamen Zugang zu einer Einführung im Kurs bieten, mit Angaben zur Kursumgebung, zum gewählten Märchen, usw.

Dann gibt es verschiedene Ikonen die Zugang zu den Themen des Kurses bieten; Thema Kommuniktion mit dieser holländischen Windmühle, mit dem Schloss bieten wir Zugang zum Thema Vertrauen – über die Symbolik könnte man lange diskutieren, dass lassen wir jetzt … die ist jetzt provisorisch so festgelegt – der Brunnen bietet Zugang zum Thema Offenheit, mit dem Segelschiff bieten wir Zugang zum Thema Autonomie.

Dann kommt man über die Kaffeetasse in den Chatroom, die Zauberlampe bietet Zugang zum Hilfe-Bereich und wenn man auf das offene Buch clickt bekommt man eine Literaturliste angezeigt. Im Schaukelstuhl sitzt man am Ende, darüber bekommt

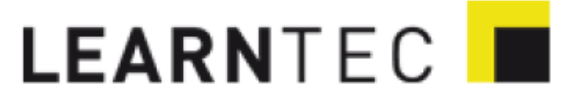

man Zugang zum letzten Teil des Kurses, dort behandeln wir dann das Thema e-Collaboration an sich und die Idee ist, dass dann dort die Teilnehmende ihre Kenntnisse, die sie im Verlaufe des Kurses erworben haben dann anwenden werden.

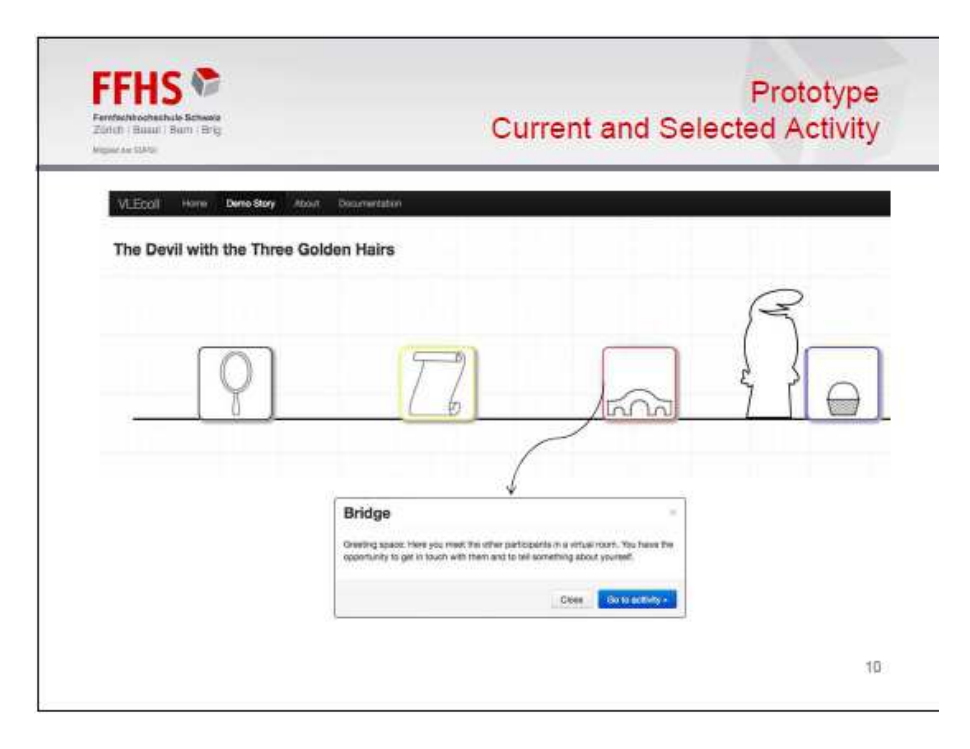

Folie 10

So sieht die Oberfläche aus, das Navigationsinterface. Sie sehen oben ist eine Menüzeile, mit Zugang zum Märchen, zu Dokumentation und Informationen. Unmittelbar darunter sieht man den Titel des aktuellen Märchens.

Unter dem Titel ist der eigentliche Navigationsbereich, eine horizontale, gerade Linie mit den Ikonen darauf, die nach rechts über die Fenstergrenze weitergeht; die Idee dabei ist das man den Eindruck vermitteln möchte, dass sich die gerade Linie ins Unendliche fortsetzt, so im Sinne des Lifelong Learning wollten wir kein Ende der Linie sichtbar machen, zumindest beim ersten Zugang nicht.

Wie gesagt über den Spiegel meldet man sich an, über das Pergament bekommt man eine Kurseinführung, die Brücke ist dieser greeting space … und wenn man auf eine der Ikonen klickt, so öffnet sich ein kleines Fenster mit Informationen über das, was dahinter steckt; man kann dieses Fensterchen schliessen, wenn der Zugang zu der Aktivität nicht interessant erscheint aber wenn man auf der blau hinterlegten Tasten klickt, dann kommt man in den Moodle-Bereich und kann die Lernaktivität beginnen oder fortsetzen. Im Falle des greeting space wir das vermutlich ein moderiertes Forum sein, vielleicht aber auch eine Gruppe auf facebook, das wissen wir jetzt noch nicht so genau … aber im Prototyp wird es sehr wahrscheinlich ein Diskussionsforum sein.

Wenn man die Linie nach rechts weiterverfolgen würden, dann würde man die Zugänge zu den weiteren Teilen des Kurses sehen, man kann natürlich wieder zurück und die anfänglichen Teilen wieder sehen.

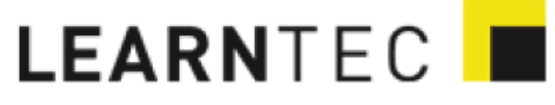

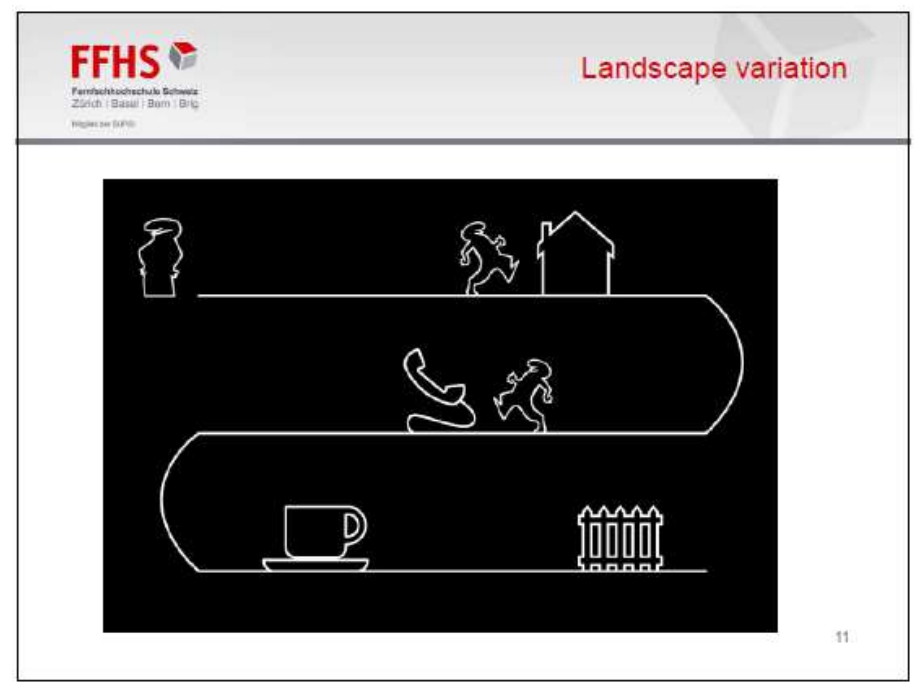

Folie 11

Die ursprüngliche Idee war so eine gekrümmte Linie, die von Anfang bis Ende den ganzen Kursablauf zeigt.

Die Ikonen sind alle in zwei Versionen vorhanden, weiss mit schwarzem Hintergrund oder schwarz mit weissem Hintergrund.

Wir haben jetzt diese Variante verlassen und uns für die «unendliche» Linie entschlossen.

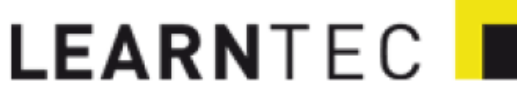

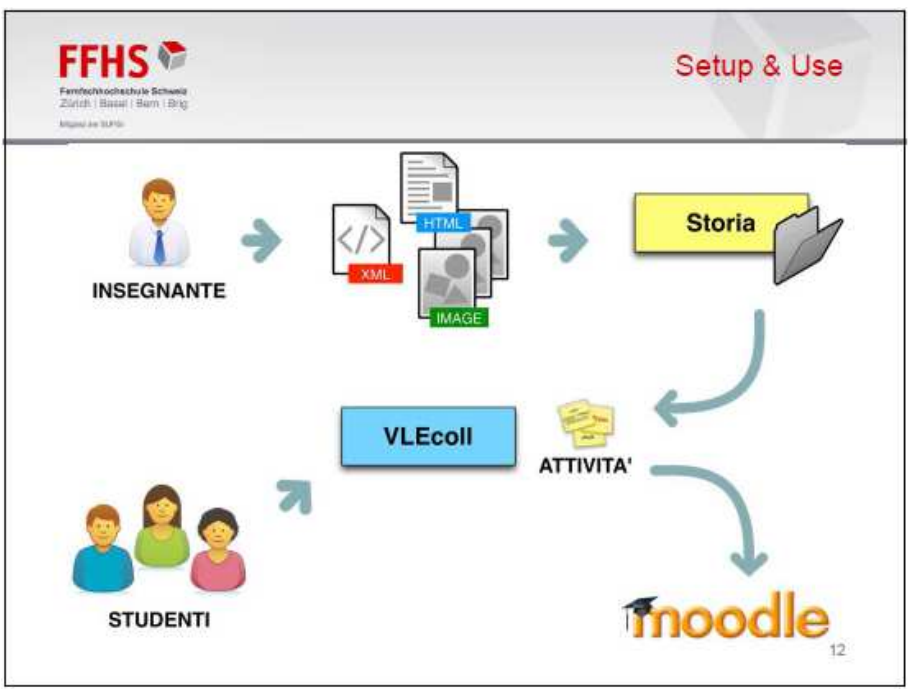

Folie 12

Was tut man, wenn man den Kurs durchführen will. Der Dozent wird hier einige Dokumente bearbeiten in denen er die Moodle-Teile bereitstellt und auch all die vorgelagerten Fensterinformationen verändern kann. Er kann auch die Ikonen wählen, aus einer Bibliothek.

- Die Texte in dieser Folie sind übrigens auf Italienisch weil der Entwickler der Lernumgebung im Tessin, in einer Partnerschule der FFHS in der italienischsprachigen Schweiz studierte und diese Arbeit als seine Diplomarbeit wählte. Ich habe das jetzt absichtlich auf Italienisch gelassen als Hinweis auf seinem

Beitrag, da er leider nicht hier mit uns sein kann.

Der Dozent gestaltet also den Moodle-Bereich und modifiziert das Interface nach seinen Vorstellungen und Geschmack. Was hier im Bild fehlt ist noch ein Hinweis auf die Vorbereitungen im Moodle-Bereich, die der Dozent zu leisten hat.

Die Teilnehmende werden über das Linien-Interface (im Bild mit VLEcoll bezeichnet) navigieren und wenn sie dort clicken gelangen sie auf Moodle in einem der Tools. Der Kurs wird ein moderierter online Kurs sein in dem das informelle Lernen eine grosse Rolle spielen wird und in dem die Verwendung der Märchen-Methode einen Beitrag zur Sensibilisierung der Teilnehmenden für die sozialen Aspekten des Knowledge Sharing und ganz allgemein des Sharing leisten, als einer sehr wichtigen Komponente der e-Collaboration.

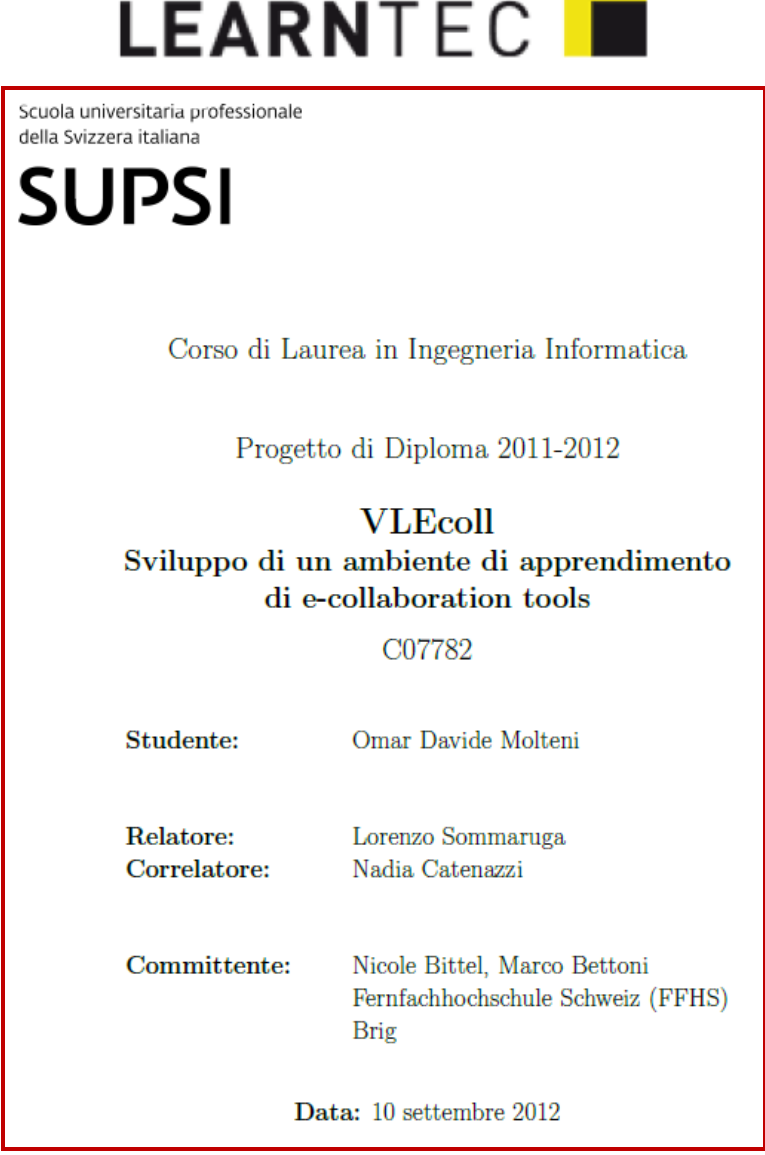

Folie 13

Hier noch das Deckblatt dieser Diplomarbeit in der das Interface entwickelt wurde von einem Student der Omar Molteni heisst, wir haben ihm den Auftrag gegeben und betreut wurde er aber primär von zwei Dozierenden der SUPSI. Übrigens ist die FFHS aus der Sicht der schweizerischen Behörden ein Teil dieser Tessiner Fachhochschule, aber das gilt nur in bürokratischer Hinsicht, eigentlich sind wir zwei unabhängige Organisationen.

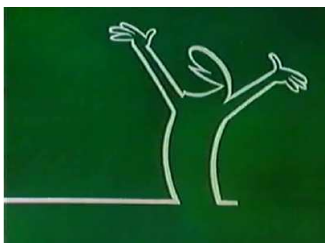

Folie 14 – Bild : http://www.youtube.com/watch?v=iTpNGHPY5cg

Gut, das war meine Präsentation, ich danke ihnen für ihre Aufmerksamkeit und stehe für Fragen noch zur Verfügung.